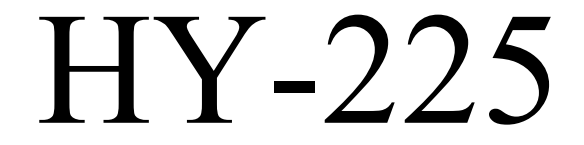

#### Verilog HDL. Τα βασικά...

#### Βασική Ροή Σχεδίασης

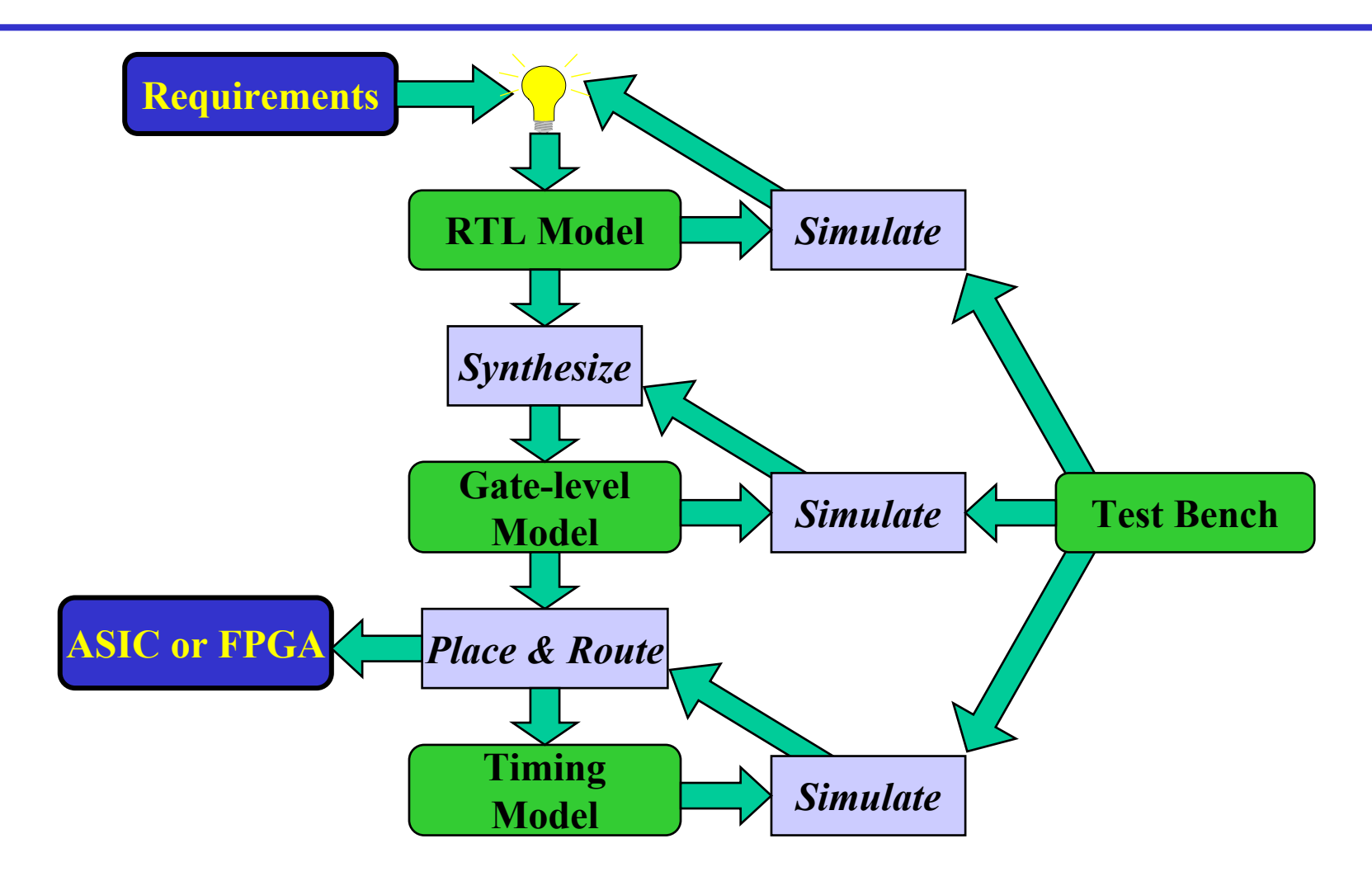

# Τι είναι η Verilog;

- Verilog Hardware Description Language(HDL)
	- Μία υψηλού επιπέδου γλώσσα που µπορεί να αναπαραστεί και να προσοµοιώνει ψηφιακά κυκλώµατα.
		- Hardware concurrency
		- Parallel Activity Flow
		- Semantics for Signal Value and Time
	- Παραδείγµατα σχεδίασης µ<sup>ε</sup> Verilog HDL
		- Intel Pentium, AMD K5, K6, Athlon, ARM7, etc
		- Thousands of ASIC designs using Verilog HDL
- Other HDL : VHDL, SystemC, SystemVerilog

#### Συµβάσεις στην γλώσσα Verilog

- H Verilog είναι case sensitive.
	- –Λέξεις κλειδιά είναι σε µικρά.
- Σχόλεια
	- Για µία γραµµή είναι //
	- –Για πολλές /\* \*/
- Βασικές τιµές 1-bit σηµάτων
	- 0: λογική τιµή 0.
	- 1: λογική τιµή 1
	- x: άγνωστη τιµή
	- z: ασύνδετο σήµ<sup>α</sup>. high impedance

#### Αριθµοί

- • Αναπαράσταση αριθµών
	- –<size>' <br/>base\_format><number>
		- <size> δείχνει τον αριθµό απο bits

 $\langle$ base format $\rangle$  μπορεί να είναι : d, h, b, o

- –Όταν το <size> λείπει το µέγεθος καθορίζεται από τον compiler.
- $\geq 100$  // 100
- $\blacktriangleright$  $4^{\circ}b1111$  // 15, 4 bits
- $\geq 6$ 'h3a // 58, 6 bits
- ¾6'b111010 // 58, 6 bits
- $> 12'$ h13x // 304+x, 12 bits

#### Μεθοδολογία Σχεδίασης

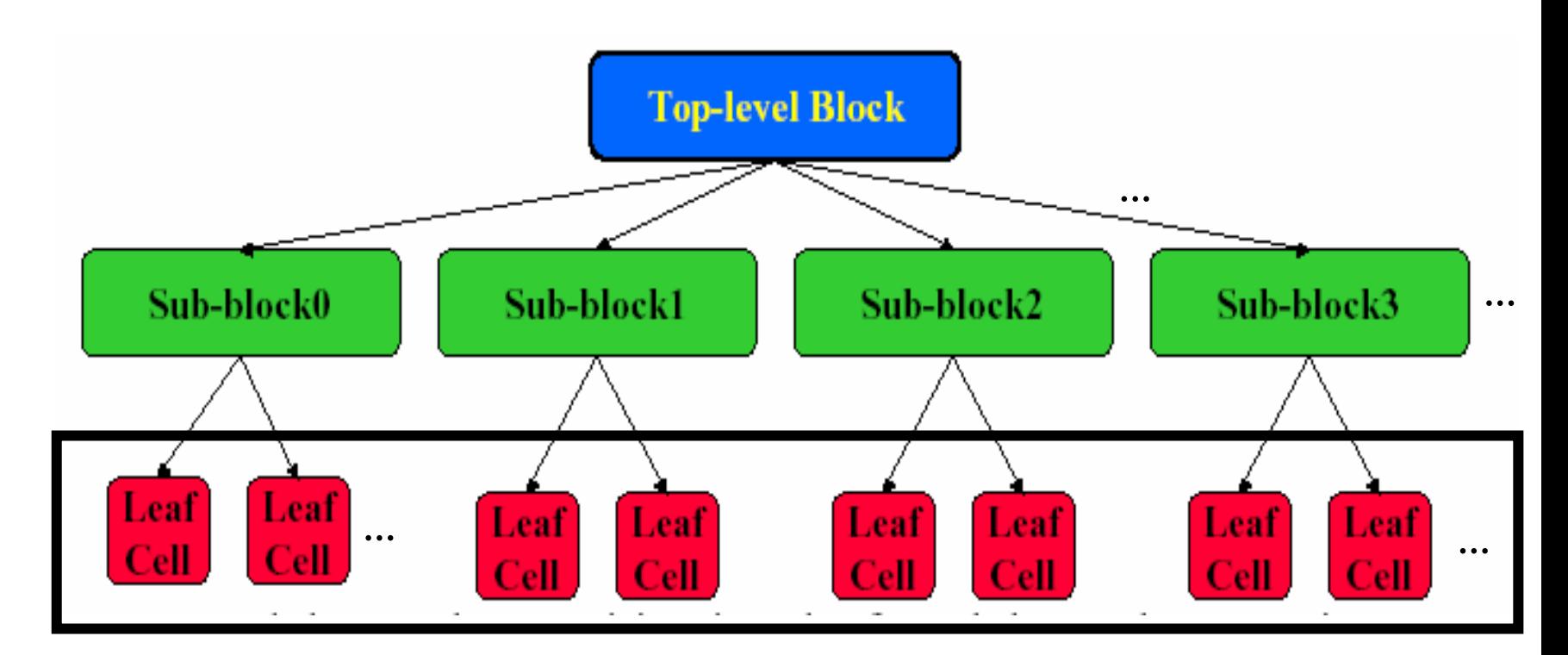

**Τελικό σύστηµ<sup>α</sup> αποτελείται από τα Leaf blocks που τρέχουν όλα παράλληλα. ∆εν υπάρχει program counter στην Verilog.**

### Βασικό Block: Module

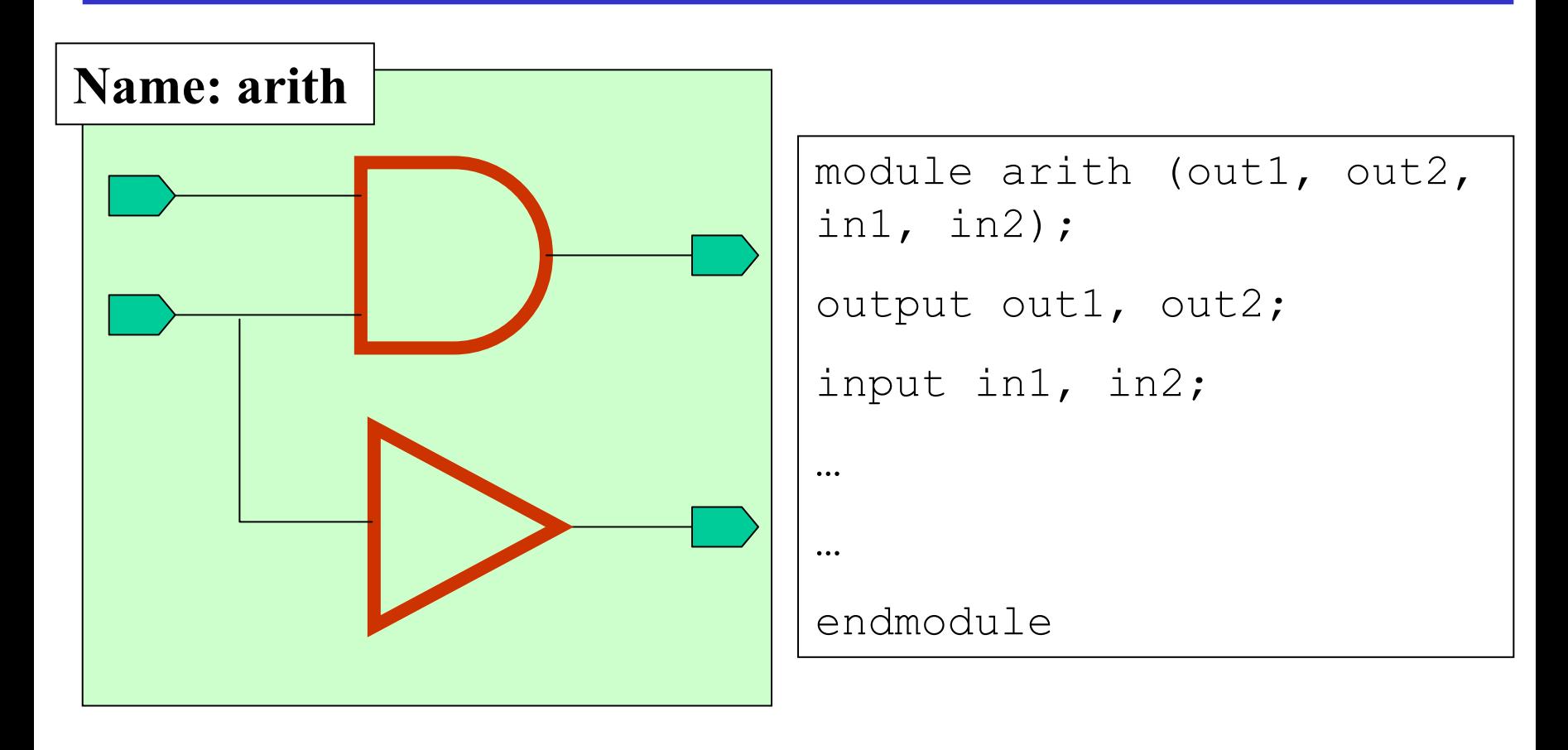

## Πόρτες ενός Module

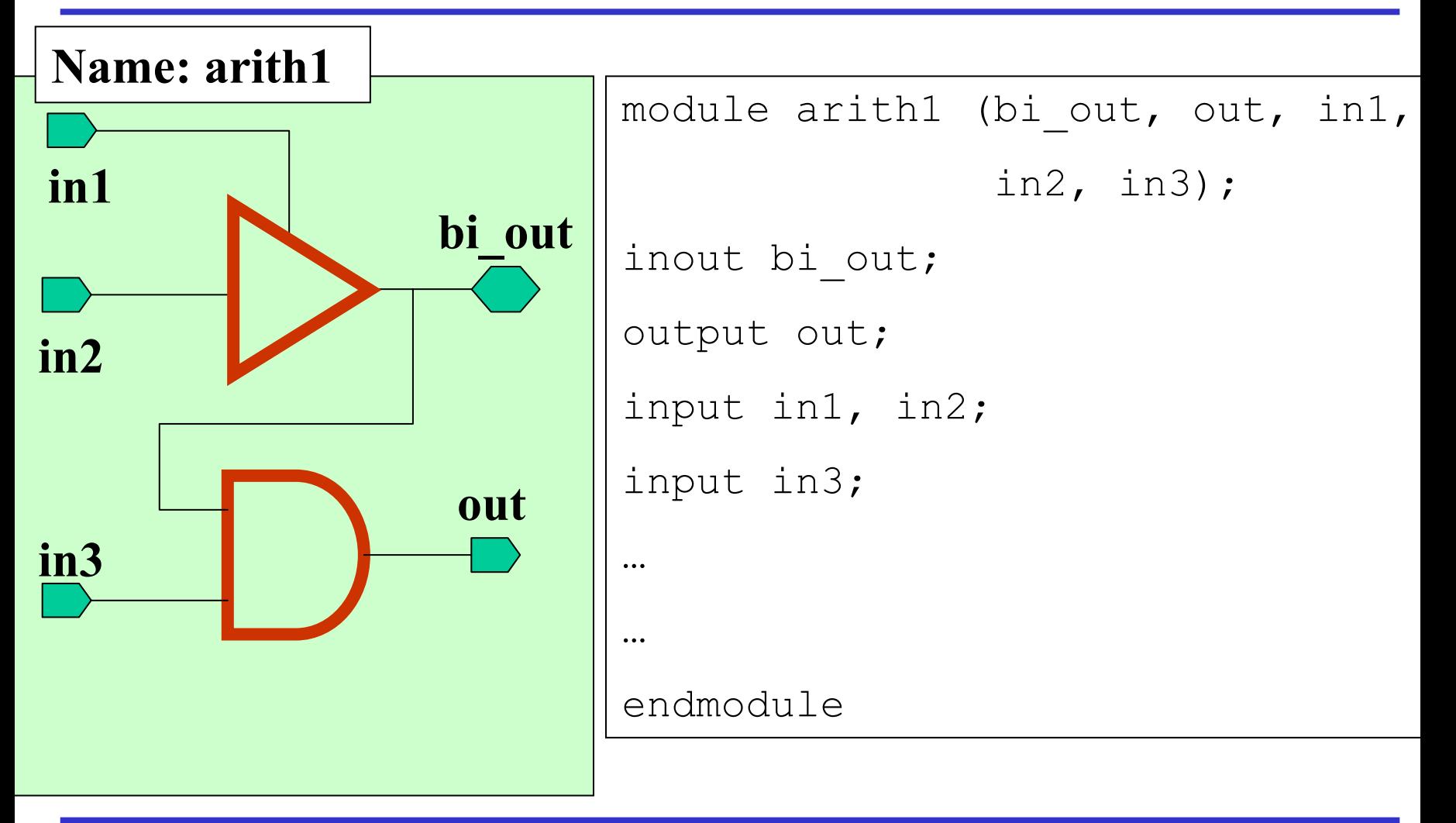

## Modules vs Instances

•Instantiation είναι η διαδικασία δημιουργίας αντικειμένου

από το module. **Storage Cell** 

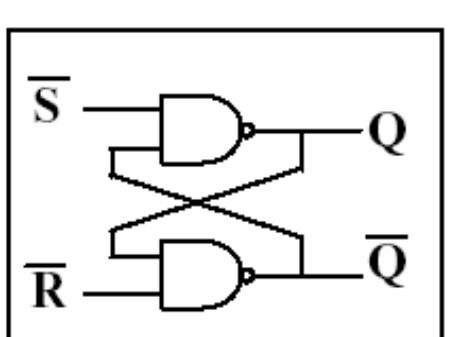

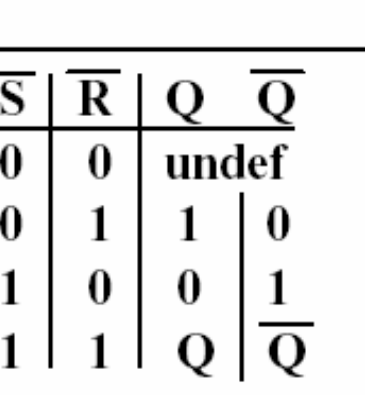

**module nand(out, a, b,); module nand(out, a, b,); input a, b; Output out; wire out; wire out; out = ~ (a & b); out = ~ (a & b); endmoduleendmoduleinput a, b; Output out;**

module SRLATCH(0, Obar, Sbar, Rbar); input Sbar, Rbar; output Q, Obar;

// Instantiate lower-level modules  $nand n1(Q, Sbar, Qbar)$ ;  $nand n2(Obar, Rbar, Q);$ 

endmodule

# Χρόνος Προσοµοίωσης

- • `timescale <time\_unit>/<time\_precision>
	- time\_unit: µονάδα µέτρησης χρόνου
	- time\_precision: ελάχιστο χρόνο βήµατα κατά την προσοµοίωση.

Μονάδες χρόνου : s, ms, us, ns, ps

• $\#$  < time > : αναμονή για χρόνο < time >

– #5 a=8'h1a

- • @<σήµα> : αναµονή µέχρι το σήµ<sup>α</sup> να αλλάξει τιµή
	- @ (posedge clk)
	- @ (negedge clk)
	- $(a)$   $(a)$

# Module Body

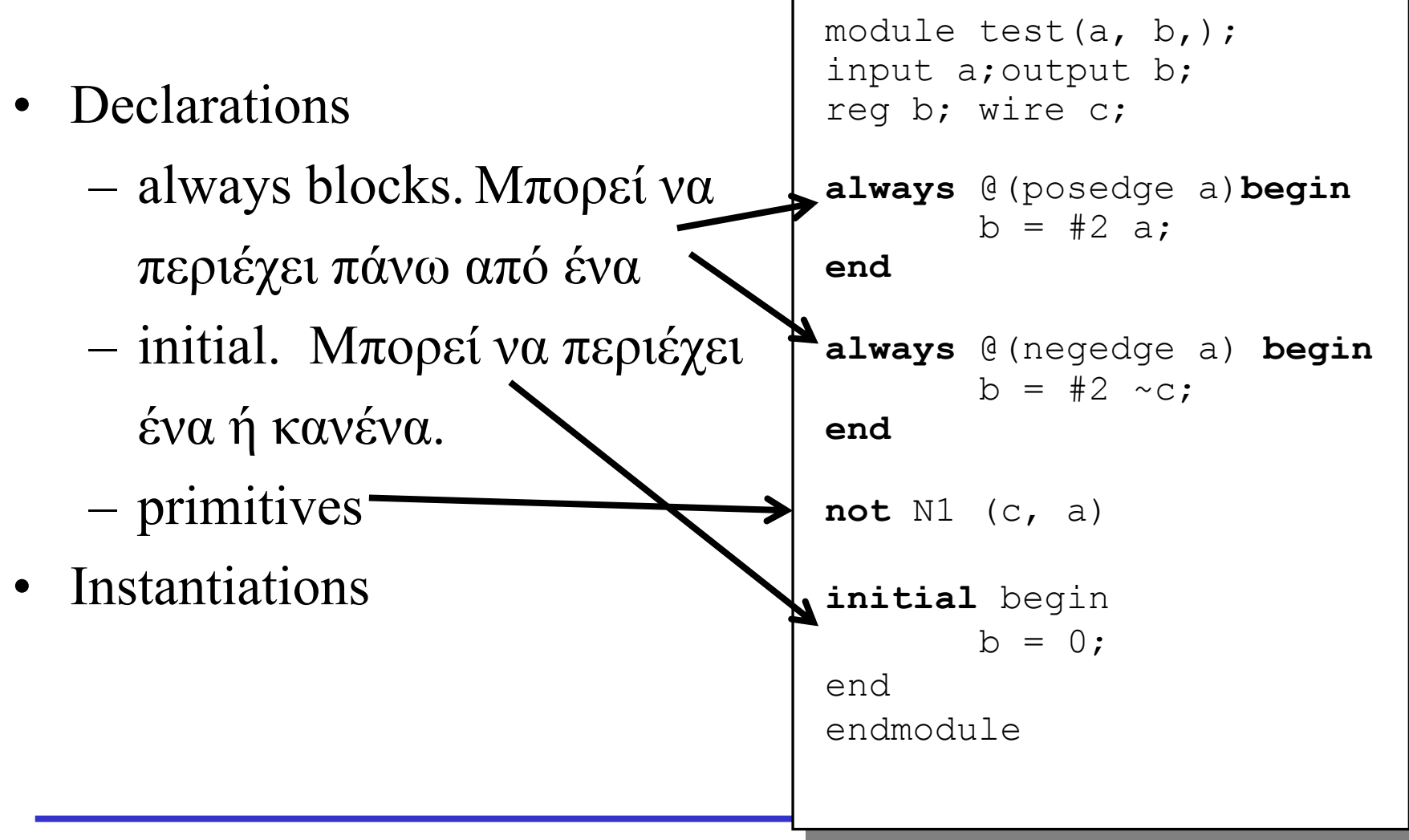

## Τύποι µεταβλητών στην Verilog

- integer // αριθµός
- •wire // καλώδιο – σύρμα
- •reg // register
- tri  $\frac{1}{1}$  tristate

#### Wires

- Συνδυαστική λογική (δεν έχει µνήµη)
- Γράφος εξαρτήσεων
- Μπορεί να περιγράψει και ιδιαίτερα πολύπλοκη λογική…

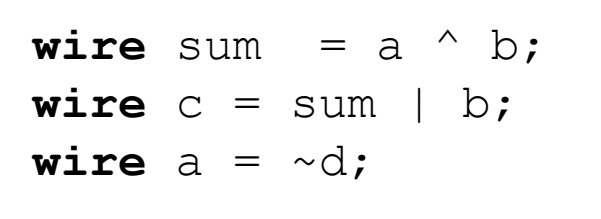

```
wire sum;
wire sum;
assign sum = a ^ b;
assign sum = a ^ b;...
```

```
wire muxout = (sel == 1) ? a : b;
wire muxout = (sel == 1) ? a : b;
wire op = ~(a & ((b) ? ~c : d) ^ (~e));
wire op = ~(a & ((b) ? ~c : d) ^ (~e));
```
# Registers (ακολουθιακή λογική)

- Στοιχεία µνήµης
- … κάτι ανάλογο µ<sup>ε</sup> µεταβλητές στη C
- Μόνο registers (οχι wires) παίρνουν τιμή σε initial και always blocks.
- Synthesizable code:
	- Αναθέσεις «κοντά»
	- Εξαίρεση: test bench
- Hold time

```
reg a;
reg a;
initial begin
initial begin
  a = 0;
a = 0;
  #5;
#5;
  a = 1;endend
```

```
reg q;
reg q;
always @(posedge clk) 
always @(posedge clk) 
begin
begin
  if (load)
if (load)
    q = #2 d;
q = #2 d;
endend
```
### Συνδέσεις µεταξύ Instances

- Με βάση την θέση
	- –module adder(Sum, In1, In2)
	- –adder  $(A, B, C)$  // Sum = A, In1 = B, In2 = C

- Συσχετίζοντας ονόµατα
	- –module adder(Sum, In1, In2)
	- – adder (.In2(B), .In1(A), .Sum(C))
		- // Sum = C, In1 = A, In2 = B

#### Buses

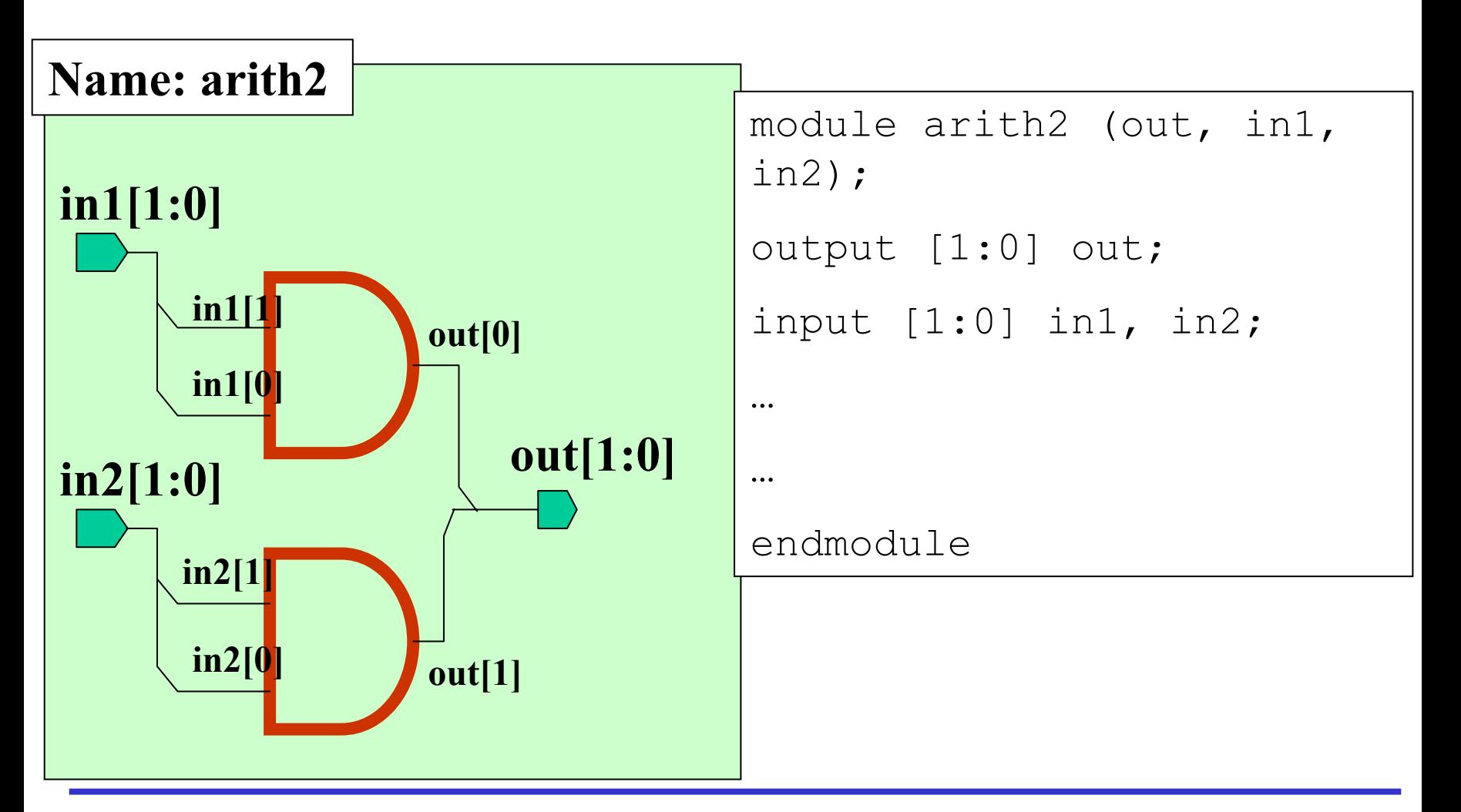

#### Buses (cont)

```
module adder(a, b, sum, cout);
module adder(a, b, sum, cout);
input [7:0] a, b;
input [7:0] a, b;
output [7:0] sum;
output [7:0] sum;
output cout;
output cout;
wire [8:0] tmp = a + b; 
wire [8:0] tmp = a + b; 
wire [7:0] sum = tmp[7:0];
wire [7:0] sum = tmp[7:0];
wire cout = tmp[8];
wire cout = tmp[8];
endmoduleendmodule
```
- Καµία διαφορά στη συµπεριφορά
- Συµβάσεις:
	- –[high : low]
	- – $[msb:lsb]$
- Προσοχή στις συνδέσεις εκτός του module…

## Γράψιµ<sup>ο</sup> Κώδικα

- $\bullet$  Η λειτουργία ένος module µπορεί να οριστεί µ<sup>ε</sup> διάφορους τρόπους:
	- Behavioral (επίπεδο πιο κοντά στην λογική) Παρόµοια µ<sup>ε</sup> την C – <sup>ο</sup> κώδικας δεν έχει άµεση σχέση µ<sup>ε</sup> το hardware.

 $π.χ$ . wire  $a = b + c$ 

 Gate level/structural (επίπεδο κοντά στο hardware) Ο κώδικας δείχνει πως πραγµατικά υλοποιειται σε πύλες η λογική.

```
π.χ.
wire sum = a ^ b; 
wire cout = a & b;
```
## Testing

#### **Hierarchical Testing**

- Modules  $\bullet$ 
	- $-$  Individual
	- **- Block-level simulation**
- Design Simulation  $\bullet$ 
	- Top level / system-level
	- $-$  Stimulus block (Test bench)
- Evaluations

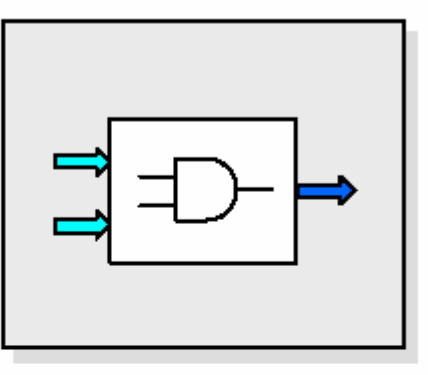

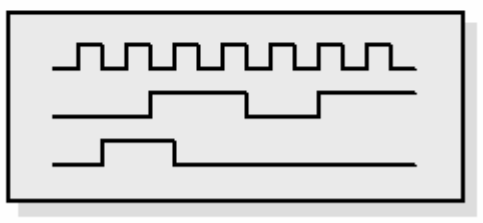

#### Προσεγγίσεις για έλεγχο σωστής λειτουργίας

• Testbench : top module που κάνει instantiate το module που τεστάρουµε, δηµιουργεί τις τιµές των εισόδων του και ελέγχει ότι οι έξοδοί του παίρνουν σωστές τιµές.

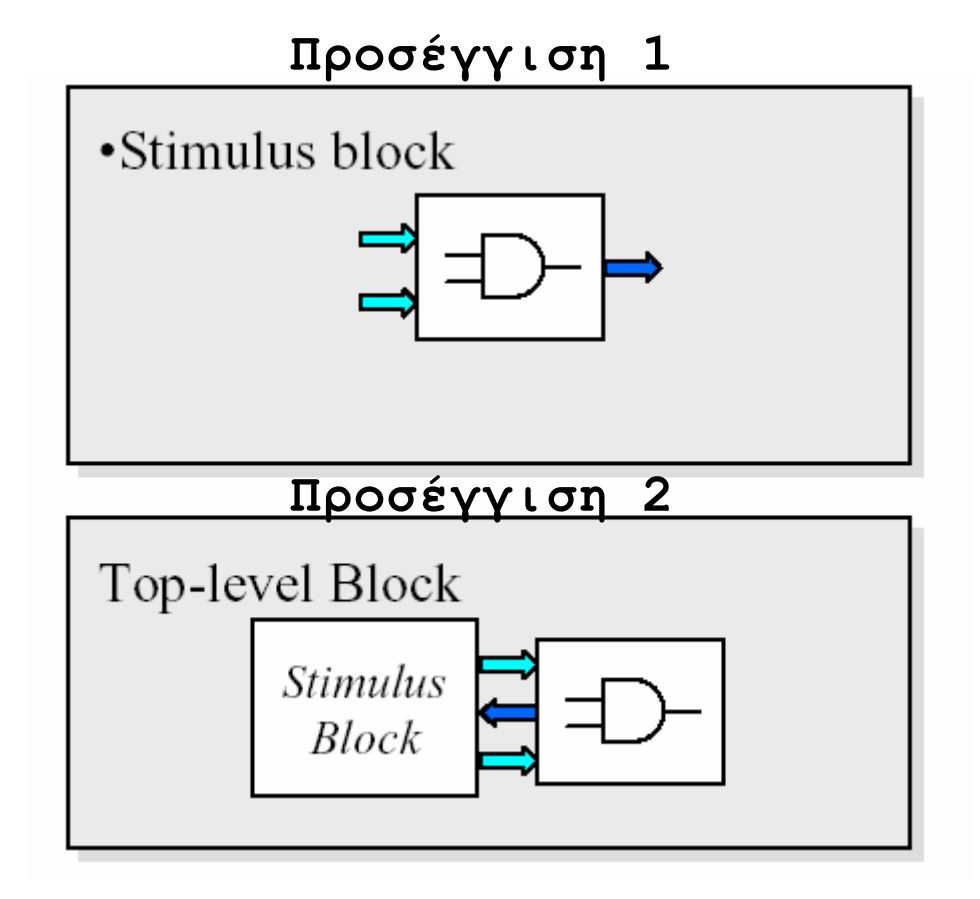

#### Ένα απλό «test bench»

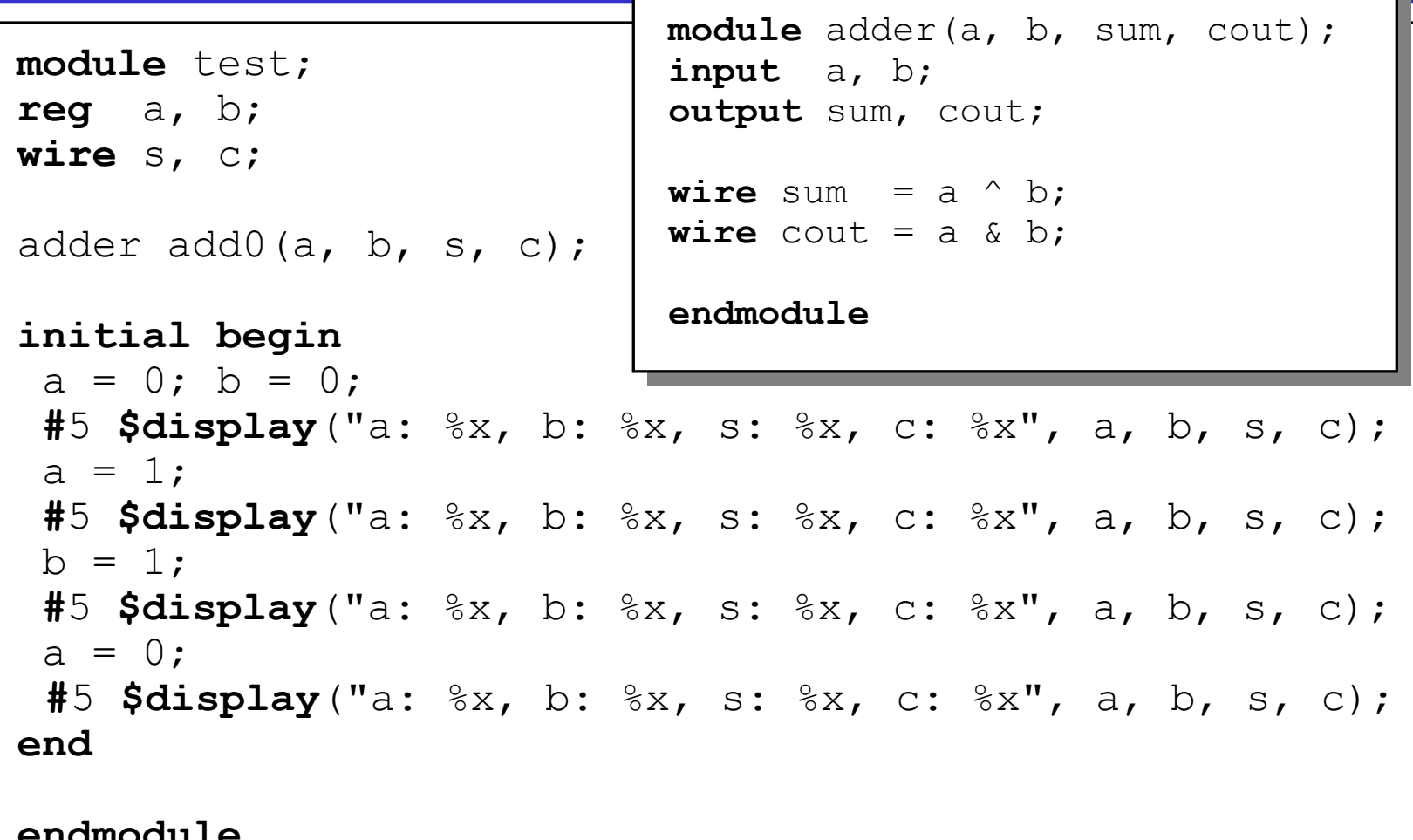

#### **Verilog Simulator**

- **> rlogin [garbis, kirkios, levantes, apraktias, pounentes, apiliotis]**
- **> source ~hy225/verilog/scripts/cds\_ldv.sh**
- **> mkdir test; cd test**
- **> cp ~hy225/verilog/examples/test.v**
- **> verilog test.v**
- **> signalscan**

#### **signalscan**

- •**File > Open Simulation File (∆ιαλέξτε το test.shm/test.trn)**
- •**Πατείστε το DesBrows**
- •**Επιλέξτε το «test» στο Instances in Current Context**
- •**Πατείστε 2 φορές στο «clk»**
- •**Πατείστε το AddToWave**

#### **test.v**

```
initialbegin
// Start Tracing (signalscan)
$shm_open("test.shm");
$shm_probe(test, "AS");
// print values of clk at stdout each time
// it changes
$monitor ($time, ":clk=%b", clk);
#200
// Stop Tracing
$shm_close();
// Stop Simulation
$finish;
end
```
#### Ανακεφαλαίωση!

- Συνδυαστική λογική: – wire
- Ακολουθιακή λογική: – reg
- Buses:
	- [high:low]
- Καθυστερήσεις:
	- #t
	- @(posedge …)
- Δύο τύποι statements:
	- initial
	- always
- Είσοδος έξοδος: – input, output
- Αποτελέσµατα:
	- \$display
	- Cadence waves